UNIVERSITA' DEGLI STUDI DI PAVIA FACOLTA' DI INGEGNERIA

**Corso di Identificazione dei Modelli e Analisi dei Dati**

**Prof. G. De Nicolao e dott. G. R. Marseglia**

**Introduzione a MATLAB**

\_\_\_\_\_\_\_\_\_\_\_\_\_\_\_\_\_\_\_\_\_\_\_\_\_\_\_\_\_\_\_\_\_\_\_\_\_\_\_\_\_\_\_\_\_\_\_\_\_\_\_\_\_\_\_\_\_\_\_\_

## **Accesso Account**

**E' possibile loggarsi alle postazioni in C2-C3 tramite le seguenti credenziali:**

- **1. Username: cl123456 (123456 rappresenta il numero di matricola dello studente)**
- **2. Password: inf56 (56 rappresentano gli ultimi due numeri della matricola)**
- **3. Gli account dovrebbero già esistere dal primo anno (stesse credenziali usate per il corso di Fondamenti di Informatica)**
- **4. Per eventuali problemi di account recarsi in C4**

# **Cos**'**è MATLAB**

**MATLAB è un programma interattivo che utilizza un linguaggio di alto livello e si è imposto in ambito ingegneristico mondiale come efficace strumento di calcolo e simulazione.**

**Il nome deriva da MATrix LABoratory: l'elemento base è la matrice.**

**Il software è corredato di una famiglia di soluzioni specifiche per varie applicazioni denominate Toolbox. Si tratta di insiemi di funzioni MATLAB aggiuntive che estendono l ' ambiente di lavoro per risolvere particolari categorie di problemi quali ad esempio sistemi di controllo, matematica finanziaria, acquisizione e elaborazione di immagini...**

# **Cos**'**è MATLAB**

**E' possibile scaricare Matlab gratuitamente come presentato sulla pagina:**

**<http://news.unipv.it/?p=16675>**

- **1. Creare un Account MathWorks usando il proprio indirizzo e-mail universitario**
- **2. Associare la Licenza usando il Codice di Attivazione di unipv**
- **3. Fare il download per la release attuale.**
- **4. Installare la versione**
- **5. Attivare Matlab tramite l'utente appena creato**

# **Cos**'**è MATLAB**

**Il modo più elementare per usare MATLAB è quello di utilizzarlo come una calcolatrice per fare operazioni quali somme, sottrazioni, moltiplicazioni, divisioni e potenze (+, -, \*,**  $/$ ,  $\land$ ).

**>> (4\*10+8)/3**

**Il punto e virgola ; al termine di un** '**istruzione impedisce la visualizzazione del risultato dell**'**istruzione stessa.**

**MATLAB è un interprete di comandi che vengono eseguiti nell**'**ordine in cui sono impartiti.**

## **Variabili ed espressioni**

**Le istruzioni MATLAB sono nella forma**

**variabile <sup>=</sup> espressione**

**o semplicemente**

**espressione**

**Le espressioni sono costituite da operatori (+ \* - / ˆ) , funzioni, variabili e numeri**

**• funzioni: nomi simbolici con argomenti fra parentesi: eye(2)**

**• numeri: reali, ad es. 5, e complessi, ad es. 5 + 2\*i o indifferentemente 5 + 2\*j**

**Quando una variabile viene definita, essa viene memorizzata nel workspace.**

#### **Definizione di vettori e matrici**

$$
A = [1 \ 0 \ 0;
$$
  
\n
$$
0 \ 2 \ 0;
$$
  
\n
$$
0 \ 0 \ 3];
$$
  
\n
$$
A = \begin{pmatrix} 1 & 0 & 0 \\ 0 & 2 & 0 \\ 0 & 0 & 3 \end{pmatrix}
$$

$$
A = [1; \quad 2; \quad 2; \quad 3];
$$

$$
A = \begin{bmatrix} 1 \\ 2 \\ 3 \end{bmatrix}
$$

 $\left( \right)$ 

#### **Funzioni utili per la definizione di matrici**

**A = eye(3); costruisce la matrice identità di dimensione 3,**

**A = ones(3,2); costruisce una matrice di uni di dimensione 3, 2**

**A = zeros(4,5); costruisce una matrice di zeri di dimensione 4, 5**

#### **Esercizio 1: Matrici**

Introduce le matrici 
$$
A = \begin{pmatrix} -1 & 3 & 2 \\ 5 & -8 & 6 \\ 1 & 0 & 1 \end{pmatrix}
$$
  $B = \begin{pmatrix} 1 & 2 & 6 \\ 3 & 4 & 0 \\ -1 & -1 & 2 \end{pmatrix}$ 

**e calcolare: A**' **, A+B, A-B, 4\*A, A\*B, A^2.**

#### **Ancora sui vettori**

**Esistono vari modi per generare dei vettori**

**>> x=1:5 x = 1 2 3 4 5 >> x=1:0.5:2 x =**

**1.0000 1.5000 2.0000**

## **Ancora sulle matrici**

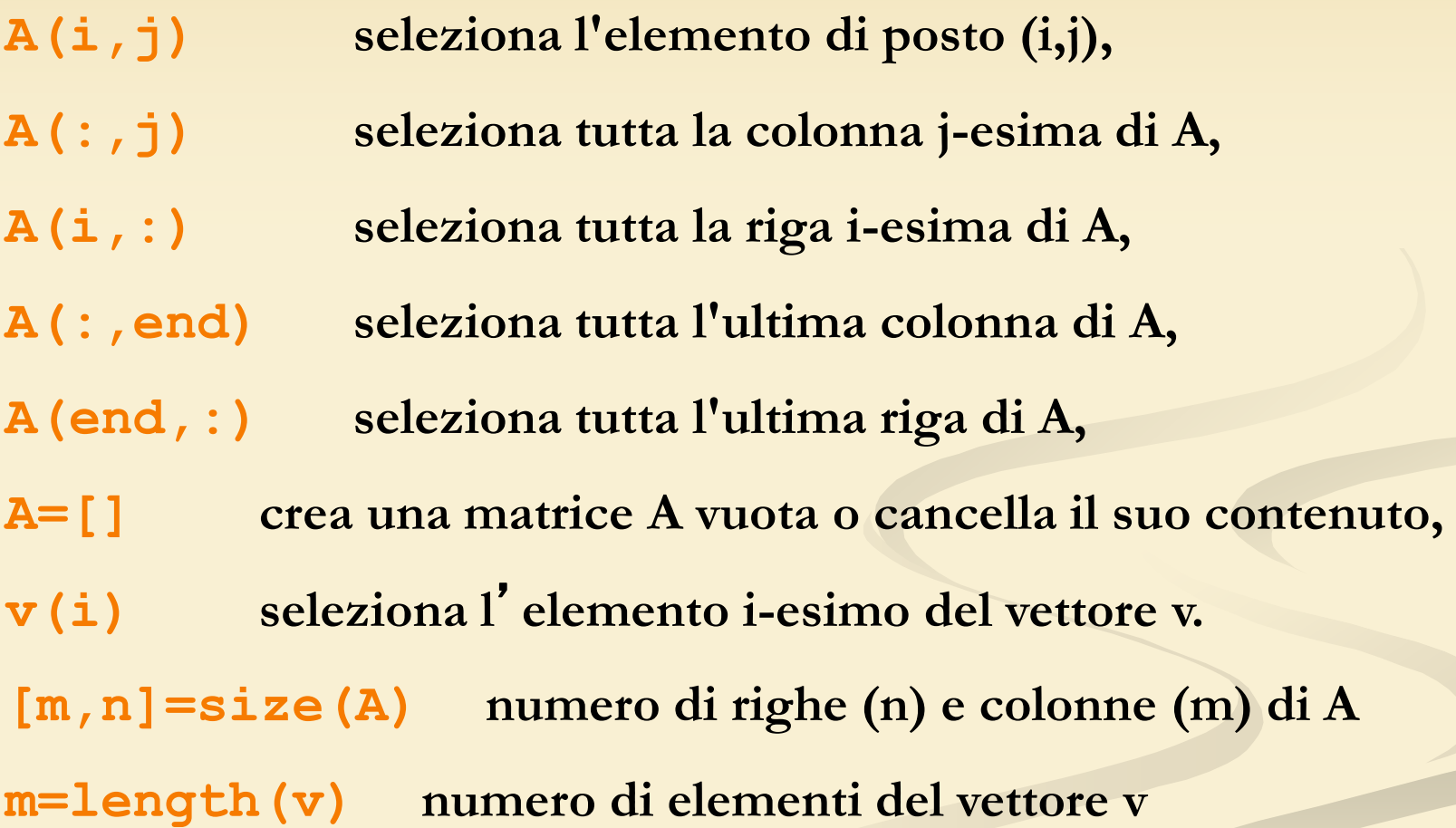

#### **Operazioni elemento per elemento**

**Sono precedute da un punto : .+ .\* .^ ./**

**Se applicate a vettori (o matrici) agiscono su ogni elemento del vettore**

**>> x=1:5 x = 1 2 3 4 5 >> y=x.^2 y = 1 4 9 16 25**

## **Esercizio 2: Matrici**

**Si definisca la matrice:**

**Sostituire alla seconda colonna della matrice A una colonna di uni e all'ultima riga una riga di zeri. Usare a tal fine la funzione size.**

 $\overline{\phantom{a}}$ 

 $\setminus$ 

 $\overline{\phantom{a}}$ 

 $=$ 

*A*

 $\overline{\phantom{a}}$ 

 $\bigg($ 

—<br>—

 $\overline{\mathcal{A}}$ 

 $\left| \right\rangle$ 

 $\overline{\phantom{a}}$ 

—

 $5 - 8 6$ 

1 3 2

1 0 1

 $\overline{\phantom{a}}$ 

 $\bigg)$ 

#### **Esercizio 3: Matrici**

**Si definisca il vettore:**

**Si ottenga la matrice qui sotto utilizzando le istruzioni ones e .^2**

I

 $\setminus$ 

I

*A*

 $= + -$ 

I

 $\bigg($ 

 $\int$ 

1

3

8

$$
B = \begin{pmatrix} 1 & 3 & 9 \\ 1 & -8 & 64 \\ 1 & 1 & 1 \end{pmatrix}
$$

## **Funzioni matematiche**

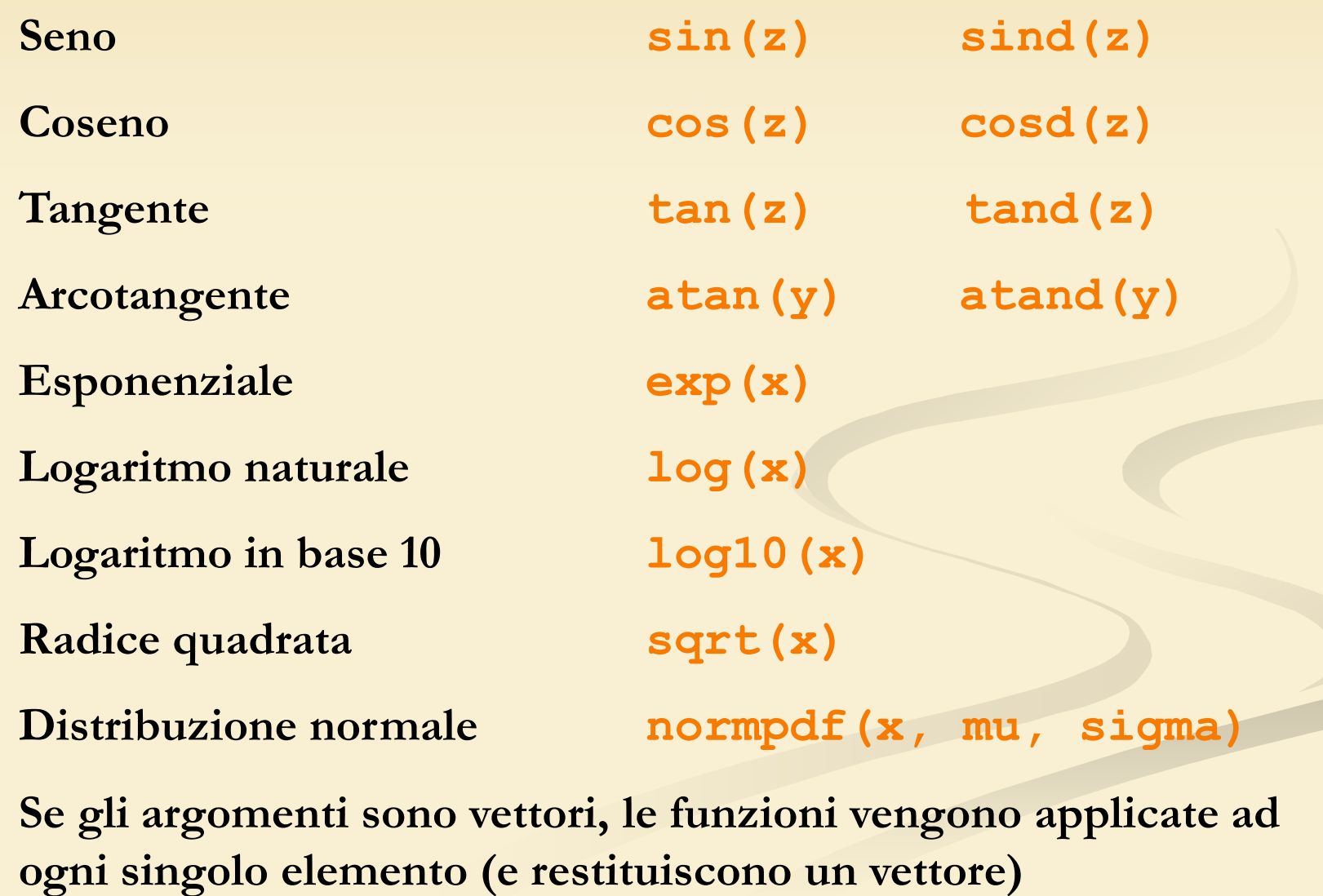

• **l**'**istruzione plot consente di effettuare grafici bidimensionali. plot(x,y)**

**con x e y vettori 1** × **n produce un grafico con x in ascissa e y in ordinata;**

- **l**'**istruzione grid visualizza una griglia sullo schermo;**
- **le istruzioni title(**'**titolo**'**), xlabel(**'**label**'**) e ylabel(**'**label**'**) consentono di mettere il titolo e delle etichette sull**' **asse x e y, rispettivamente;**
- **l**'**istruzione axis([xinit xend yinit yend]) consente di riscalare il grafico.**

## **Grafici**

• **l** ' **istruzione scatter(x,y) consente di generare degli scatter plot con i punti nelle posizioni specificate dai vettori (x,y)**

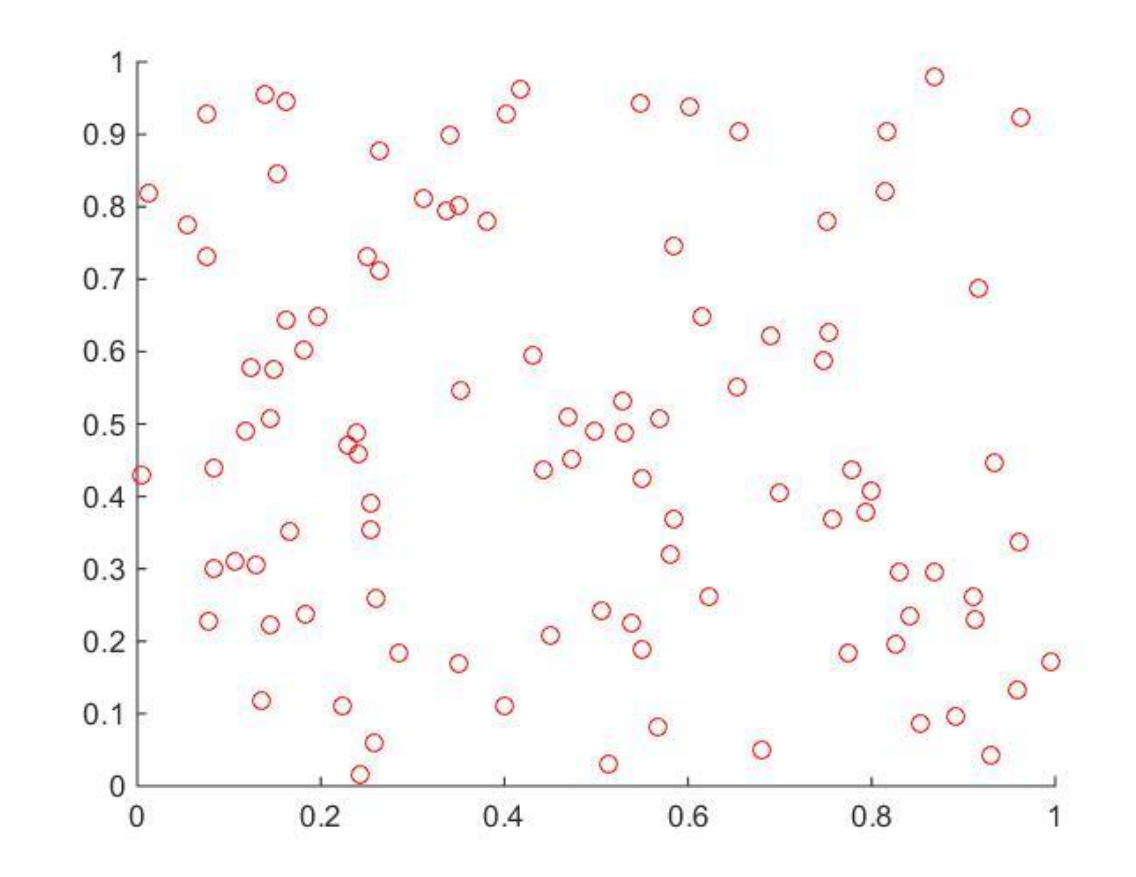

**Disegnare** il grafico di  $y = sin(x)$  e di  $y = cos(x)$  fra 0 e 4 sulla **stessa finestra in modo da poterli confrontare.**

**Per evitare la cancellazione di un grafico da parte di quello successivo, fra i diversi comandi plot va interposto il comando hold on.**

**Se invece si desidera tracciare i grafici in differenti figure è necessario premettere all'istruzione plot il comando figure(n) che apre la figura numero n (o la seleziona se è già aperta).**

**Per cancellare la figura corrente: clf**

#### **Esercizio 5**

**Disegnare il grafico della distribuzione normale con media zero e varianza unitaria tra -2 e 2. Utilizzare a tal fine la funzione normpdf**

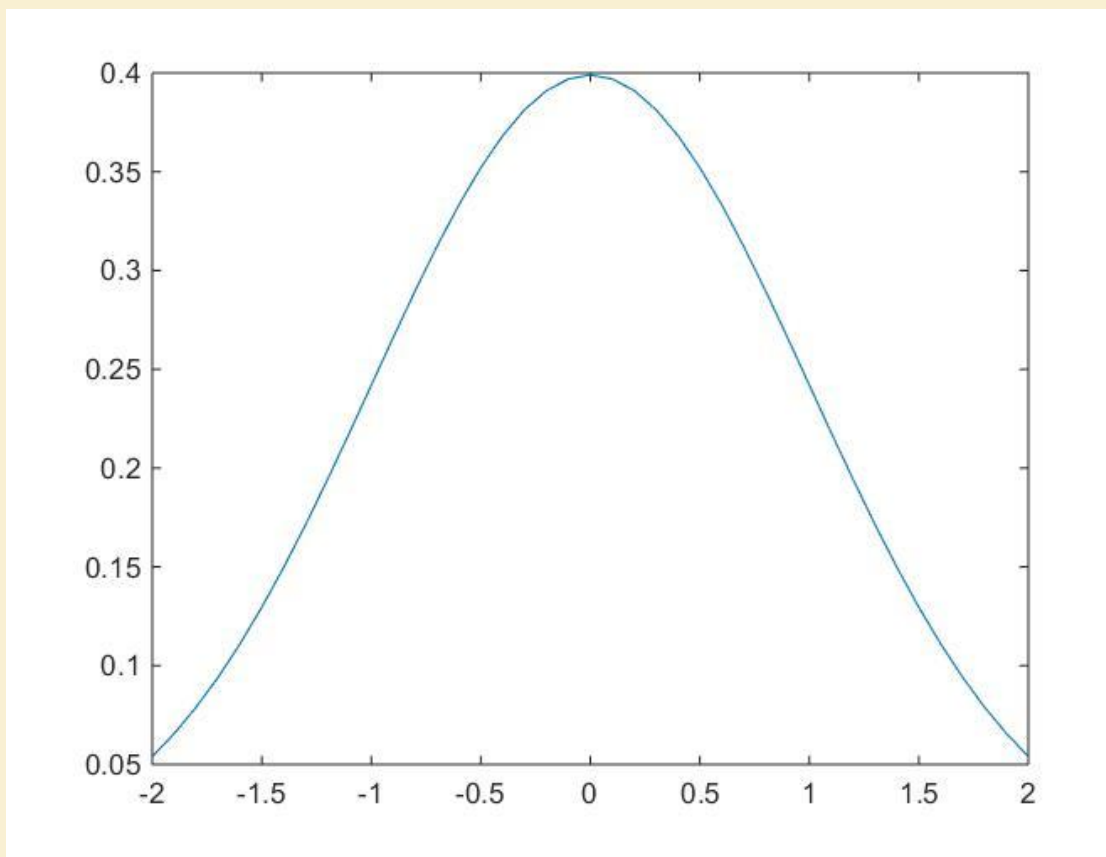

#### **Esercizio 6**

**Disegnare uno scatter plot che rappresenti y=x^2**

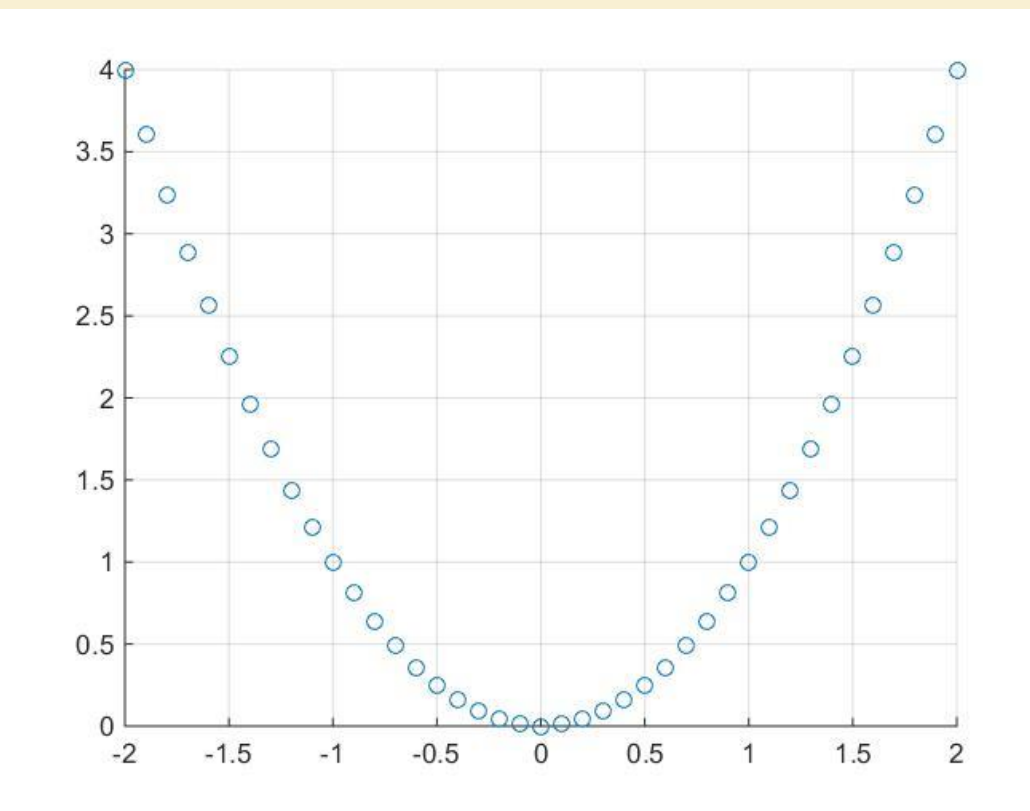

#### **Modifica del tipo e del colore della linea**

**È possible far tracciare il grafico con linee di colori e tratti differenti da quelli di default usando la sintassi**

**plot(x,y,'colore\_linea\_simbolo')**

#### **'colore\_linea\_simbolo'**

**è una particolare stringa formata da uno a quattro caratteri in combinazione fra quelli riportati in tabella.**

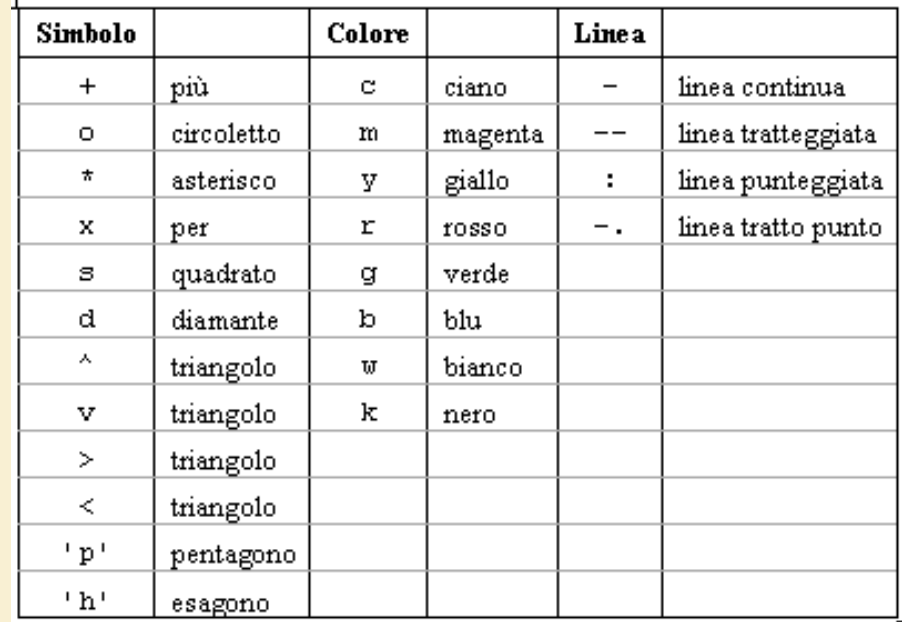

# **M-files**

- I files che contengono istruzioni eseguibili da MATLAB sono detti m-files in quanto hanno come suffisso .m
- Se un m-file memorizza una sequenza di istruzioni è detto scriptfile.
- Se contiene una nuova funzione viene detto function file.
- Un function file:

```
function y=linear(x,alfa,beta)
% questo file restituisce una
% trasformazione affine del vettore x;
y= alfa + beta *x;
>> x=[1 4 5 9];\gg linear (1, 4, x)ans =5 8 9 13
```
**MATLAB possiede le usuali istruzioni di controllo che consentono di effettuare programmazione:**

**for condizione ...istruzioni ... End**

**while condizione ...istruzioni ... end**

**if condizione ...istruzioni ... else ... istruzioni end**

```
% script file sommatoria.m Calcola la somma
% a1+a2+ … + a9 ove ai=i^2/(i+1)
s=0;
for i=1:9
     s=s+i^2/(i+1);
end
s
```
**>> sommatoria s =** 

**37.9290**

Scrivere una funzione che calcoli il quadrato di un numero. Richiamare la funzione in Matlab per calcolare il quadrato di un intero vettore utilizzando un ciclo for.

## **Interpretazione dei comandi MatLab**

Quando l'interprete di MATLAB trova un nome, ad esempio " prova ", segue, nell'ordine, i seguenti passi:

- 1. cerca nel workspace la variabile di nome prova
- 2. cerca una funzione built-in di nome prova
- 3. cerca un m-file di nome prova nella directory da cui si è lanciato MATLAB

4. cerca un m-file di nome prova nel path indicato in una speciale variabile di sistema detta MATLABPATH. La variabile MATLABPATH puo' essere aggiornata (il modo dipende dal sistema operativo e dalla versione di MatLab)

## **Comandi utili**

**who visualizza l**'**elenco delle variabili presenti nel workspace clear all cancella tutte le variabili in memoria, clear nome\_variabile cancella la variabile indicata, save nome\_file salva le variabili in memoria e i dati in esse contenuti nel file specificato, load nome\_file richiama in memoria le variabili e i dati contenuti nel file specificato, cd permette di cambiare directory, dir o ls esamina il contenuto della directory corrente**

# **I comandi più utili !**

**help richiama l**'**help in linea.**

**help <nome istruzione> richiama l** ' **help per una specifica istruzione**

**doc finestra della documentazione (solo nelle versioni più recenti di MatLab)**

**… intere generazioni di ricercatori hanno imparato MatLab analizzando m-files e imparando nuove istruzioni con il comando help !**